# **EUROPEAN COMPUTER DRIVING LICENCE SYLLABUS VERSION 4.0**

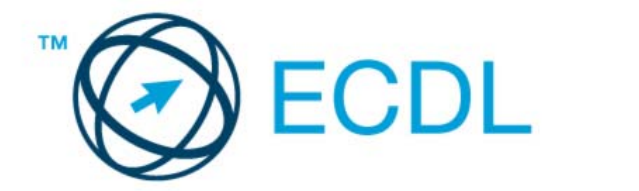

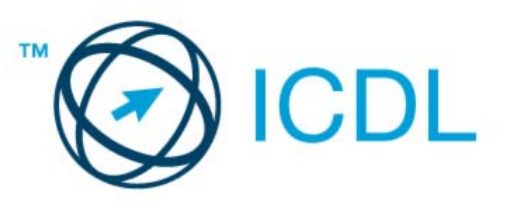

### **DLGI**

Dienstleistungsgesellschaft für Informatik Wissenschaftszentrum Ahrstr. 45 53175 Bonn Tel: +49 - 02 28 - 30 21 57 E-Mail: info@ecdl.de<br>URL: www.ecdl.de www.ecdl.de

In Zweifelsfällen gilt die Version der ECDL Foundation, veröffentlicht auf www.ecdl.com Dieser Syllabus darf nur in Zusammenhang mit der ECDL Initiative verwendet werden. Im Zusammenhang mit der ECDL Initiative ist dieser Syllabus zur Verwendung und Vervielfältigung freigegeben.

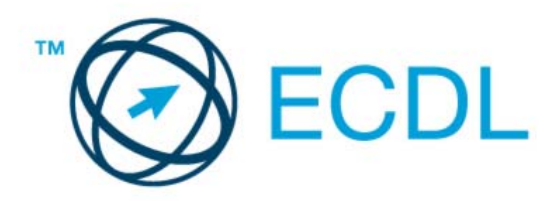

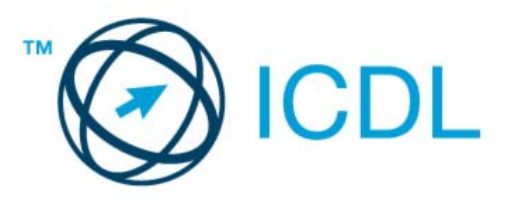

## **ECDL Syllabus 4.0**  April 2003

### ECDL Module

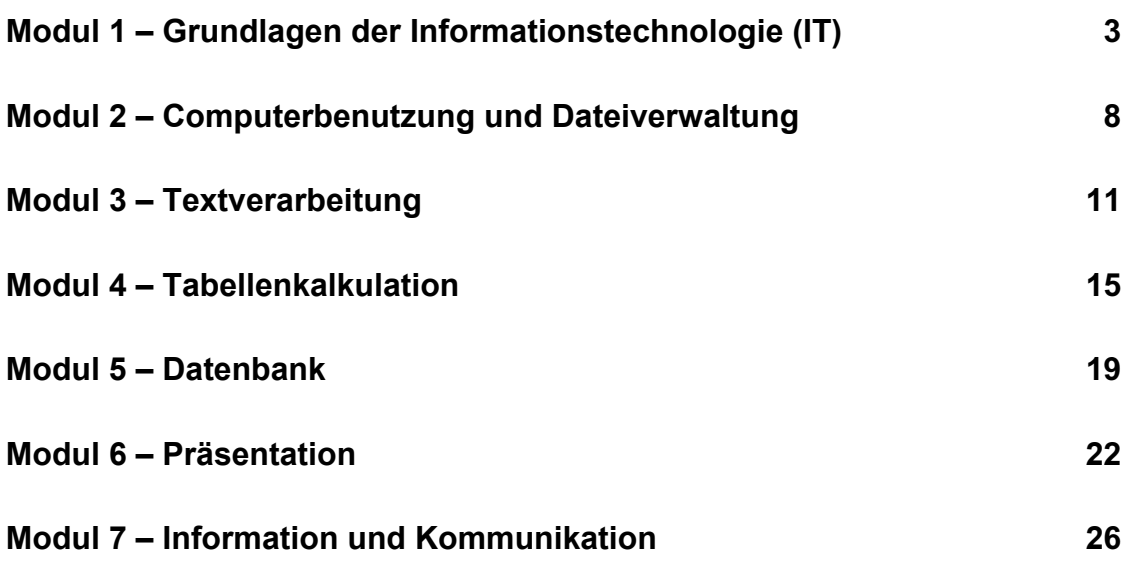

© 2002 The European Computer Driving Licence Foundation Ltd Ref. SWG110159

### **Modul 1 – Grundlagen der Informationstechnologie (IT)**

Der folgende Abschnitt für Modul 1, Grundlagen der Informationstechnologie (IT), stellt die Grundlage für die theoretische Prüfung dar.

#### **Modulziele**

**Modul 1 Das Modul** *Grundlagen der Informationstechnologie* **(IT) erfordert von den Kandidaten Verständnis über einige grundlegende Begriffe der IT auf allgemeinem Niveau. Der Kandidat beziehungsweise die Kandidatin muss den Aufbau eines Computers kennen und die Begriffe Hardware und Software verstehen. Der Kandidat beziehungsweise die Kandidatin muss einige der Grundbegriffe der Informationstechnologie (IT) verstehen wie Datenspeicherung und Arbeitsspeicher und den Einsatz von Computernetzwerken. Die Kandidaten müssen über Anwendungen im Alltag Bescheid wissen. Die Kandidaten sollen auch Gesundheits-, Sicherheits- und Umweltschutzaspekte beim Computereinsatz kennen. Der Kandidat beziehungsweise die Kandidatin soll sich über Sicherheitsfragen ebenso bewusst sein wie über rechtliche Aspekte des Computereinsatzes.** 

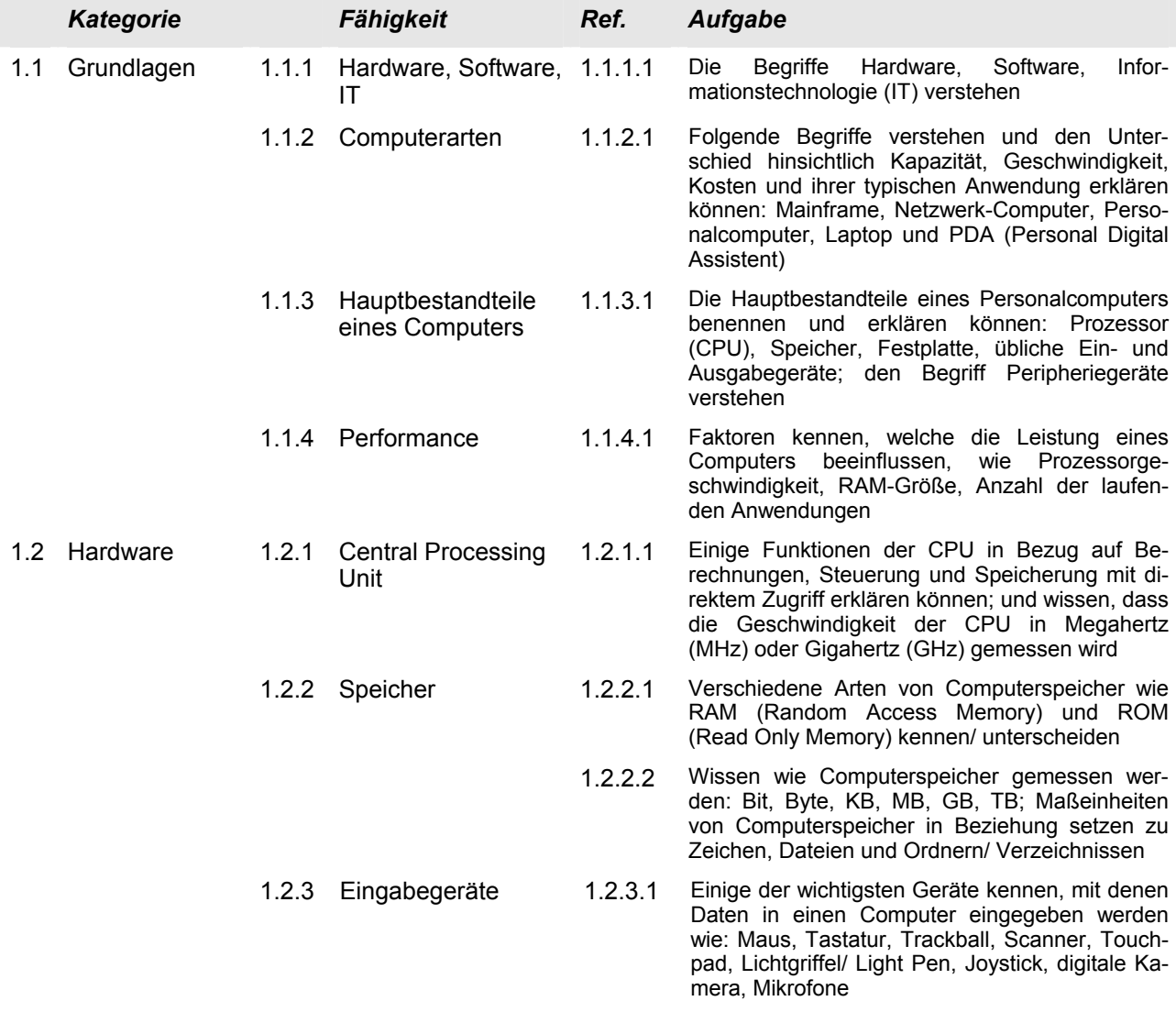

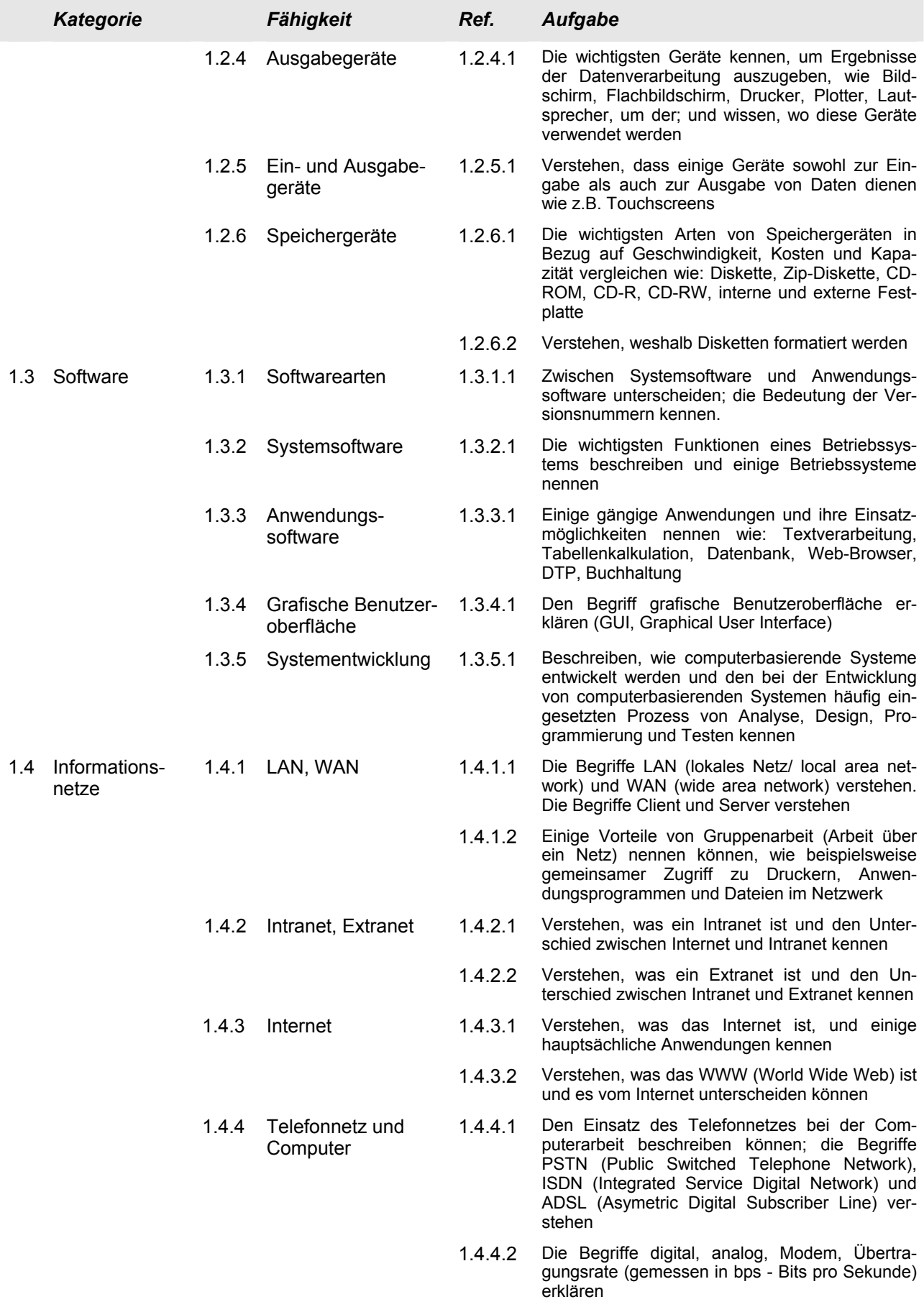

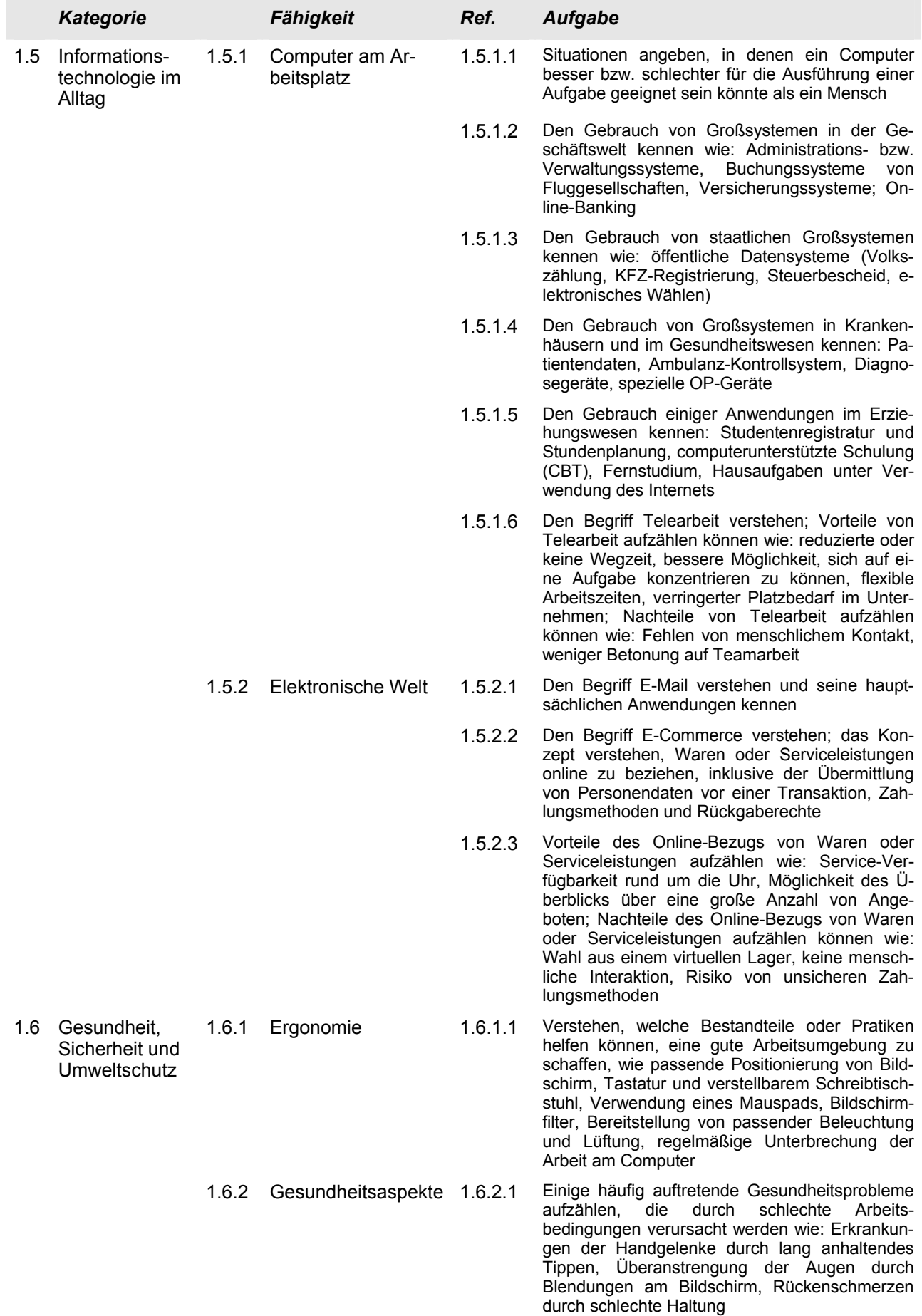

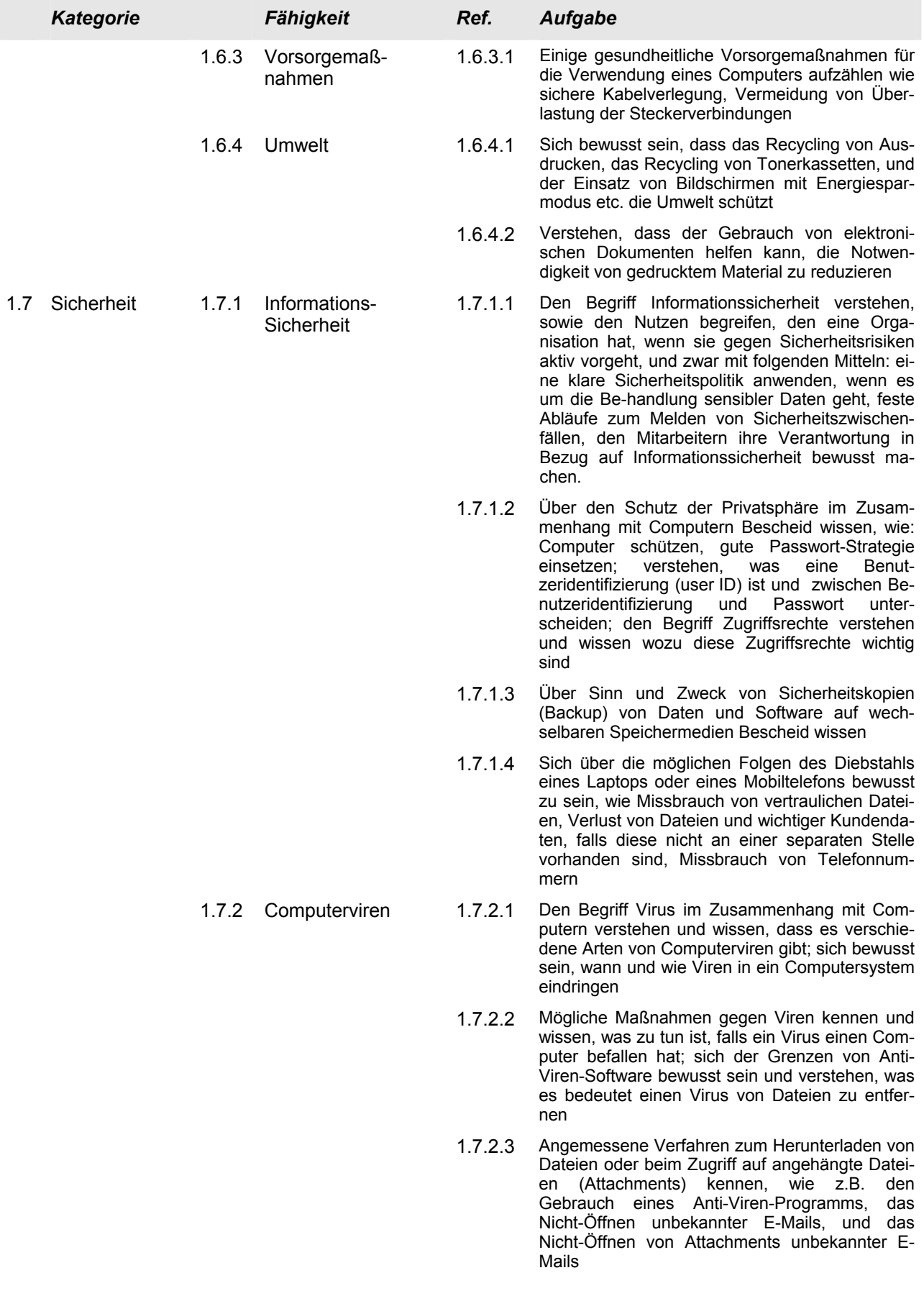

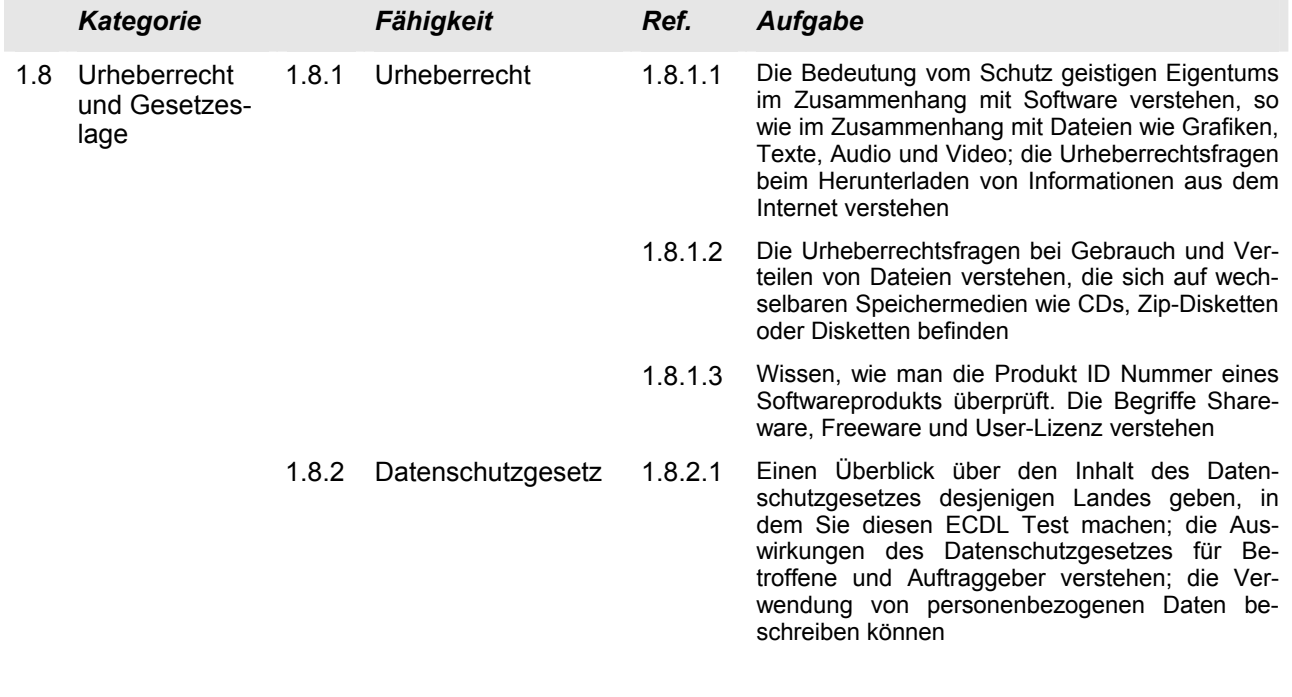

### **Modul 2 – Computerbenutzung und Dateiverwaltung**

Der folgende Abschnitt für das Modul 2, Computerbenutzung und Dateimanagement, stellt die Grundlage für die praktische Prüfung für diesen Modulbereich dar.

#### **Modulziele**

**Modul 2 Das Modul** *Computerbenutzung und Dateimanagement* **erfordert von den Kandidaten den Nachweis ihrer Kenntnisse und Kompetenz beim Einsatz der grundlegenden Funktionen eines Personalcomputers und seines Betriebssystems. Die Kandidaten müssen im Rahmen der Schreibtisch/ Desktop-Umgebung effektiv arbeiten können, wichtige Einstellungen anpassen und die Hilfe-Funktionen verwenden können. Der Kandidat beziehungsweise die Kandidatin muss Dateien und Ordner verwalten, organisieren, kopieren, verschieben und löschen können. Er oder sie muss Dateien komprimieren und extrahieren können. Die Kandidaten müssen auf eine nicht mehr reagierende Anwendung angemessen reagieren können. Sie müssen außerdem Anti-Viren-Software einsetzen können. Die Kandidaten müssen ihre Fähigkeit unter Beweis stellen, einfache Editoren und Druckmanagement-Einrichtungen, die im Betriebssystem verfügbar sind, zu verwenden.** 

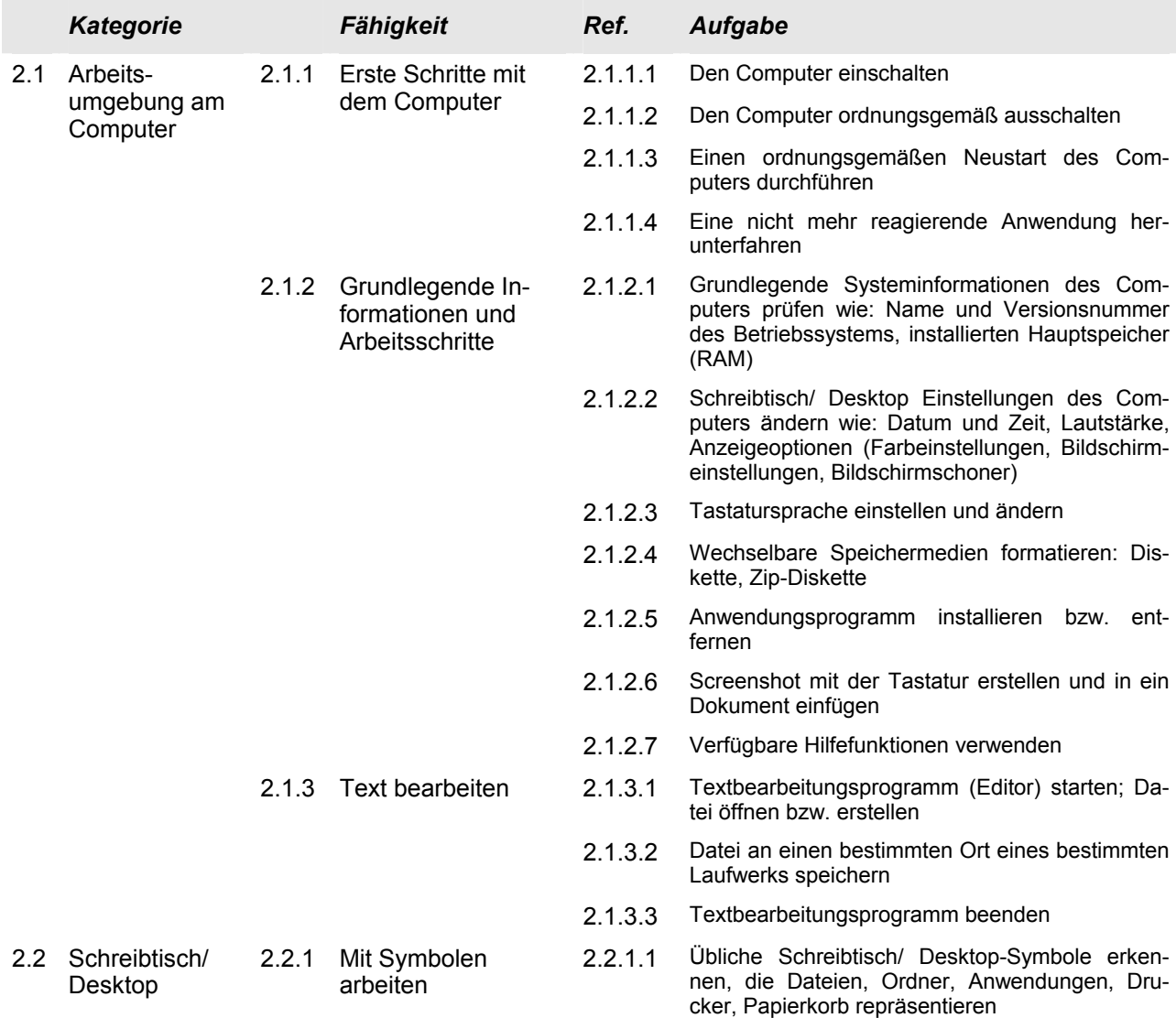

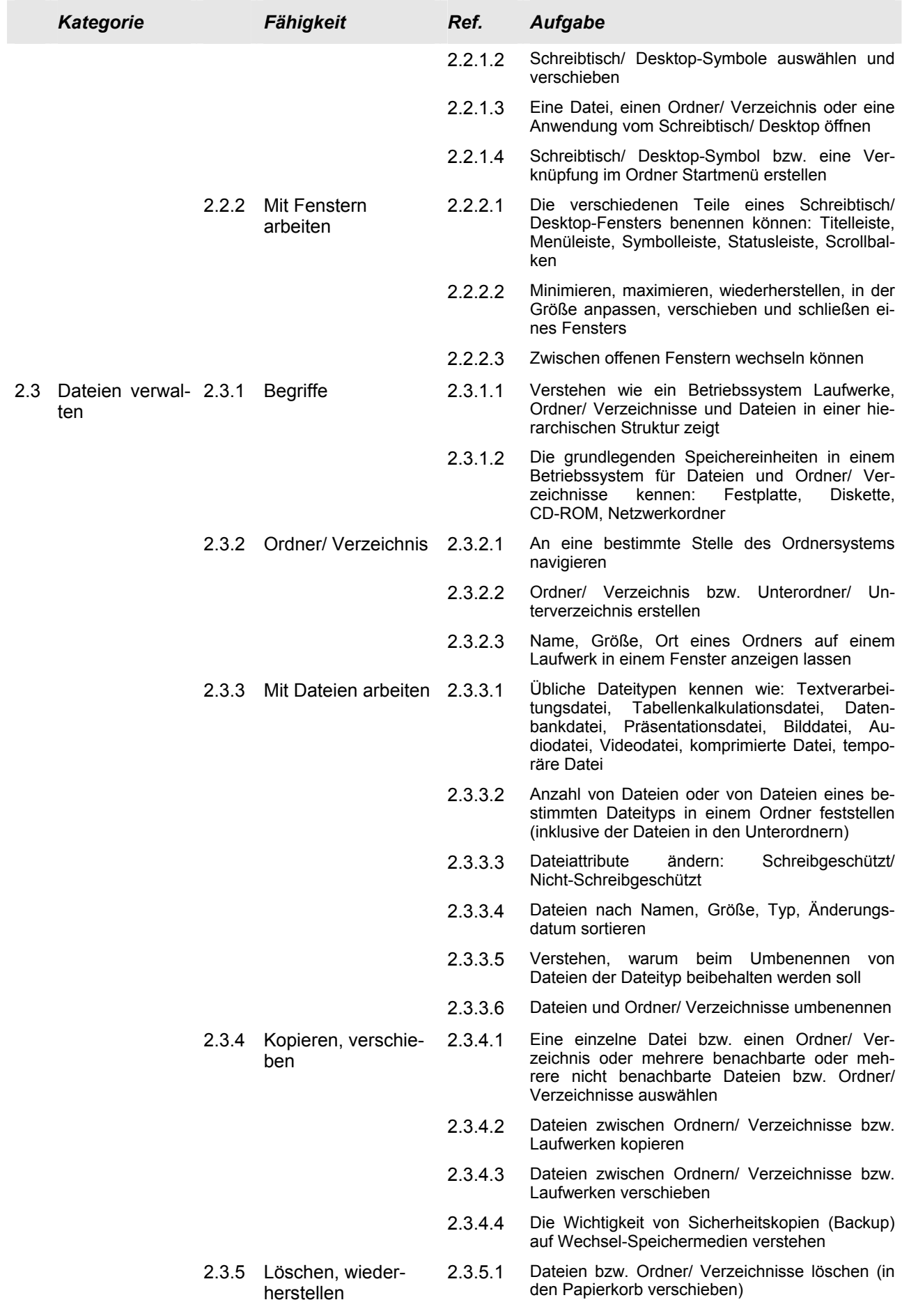

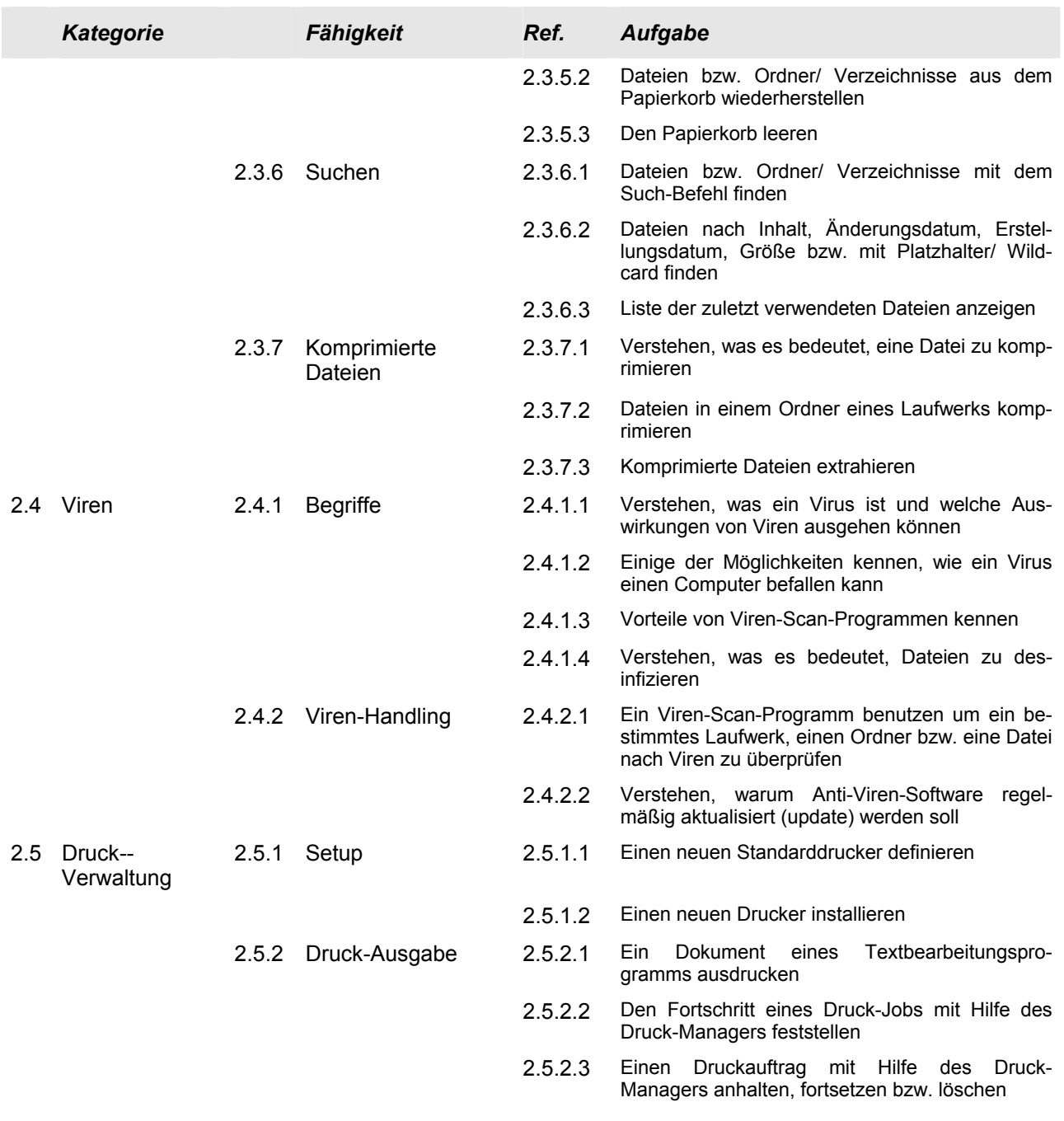

### **Modul 3 – Textverarbeitung**

Der folgende Abschnitt für das Modul 3, Textverarbeitung, stellt die Grundlage für die praktische Prüfung in diesem Modulbereich dar.

#### **Modulziele**

**Modul 3 Das Modul** *Textverarbeitung* **erfordert von den Kandidaten den Nachweis ihrer Fähigkeit beim Einsatz eines Textverarbeitungsprogramms am Computer. Der Kandidat bzw. die Kandidatin muss die grundlegenden Arbeitsschritte, die für das Erstellen, Formatieren und Fertigstellen eines kurzen Textverarbeitungsdokuments erforderlich sind, ausführen können und in der Lage sein, Text innerhalb eines Dokuments und zwischen verschiedenen Dokumenten zu kopieren und zu verschieben. Er oder sie muss seine bzw. ihre Kompetenz beim Einsatz von Funktionen der Textverarbeitung nachweisen, wie das Erstellen von Tabellen, die Verwendung von Bildern und Grafiken in einem Dokument, den Einsatz von Serienbrieffunktionen und das Drucken von Dokumenten.** 

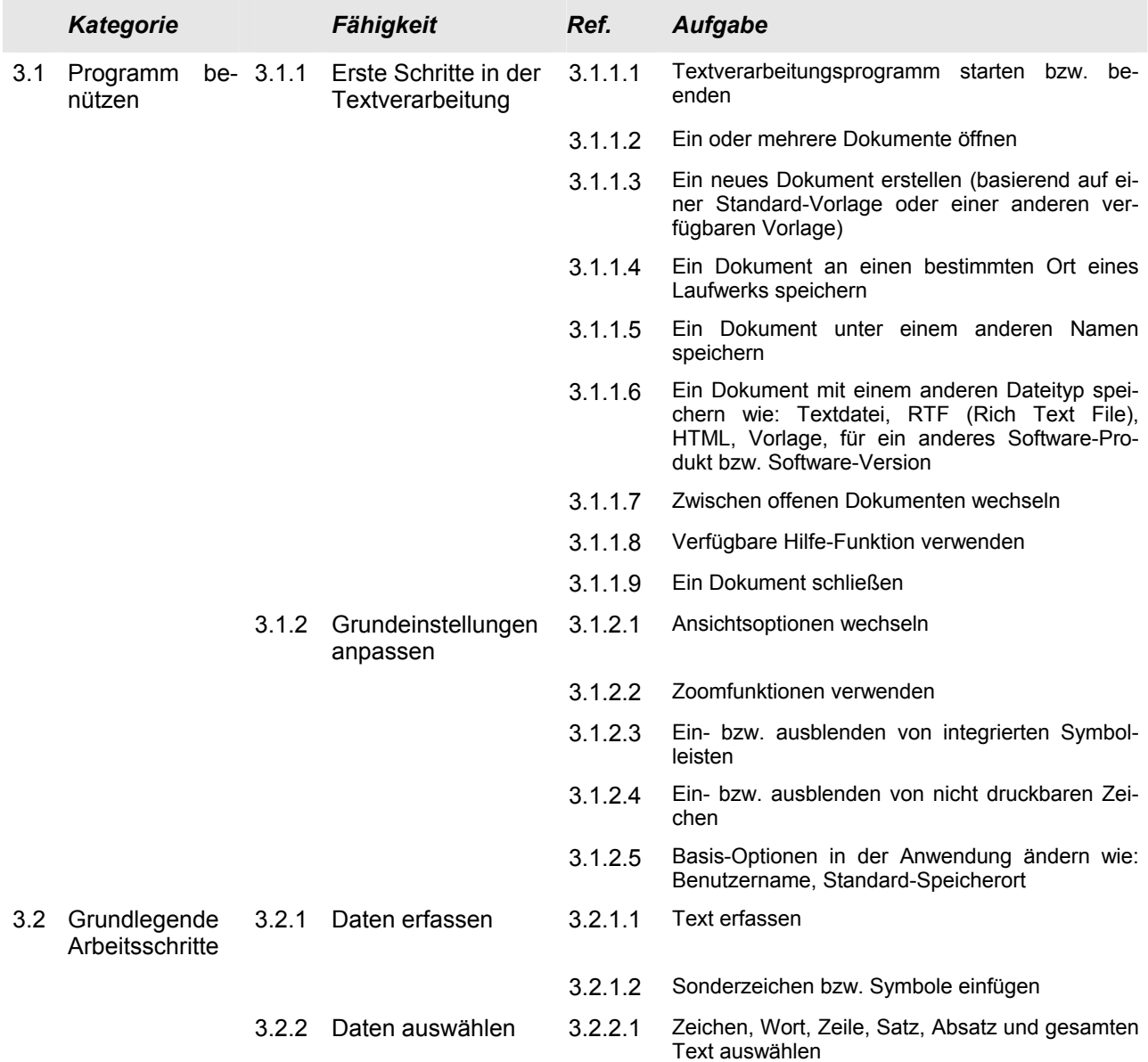

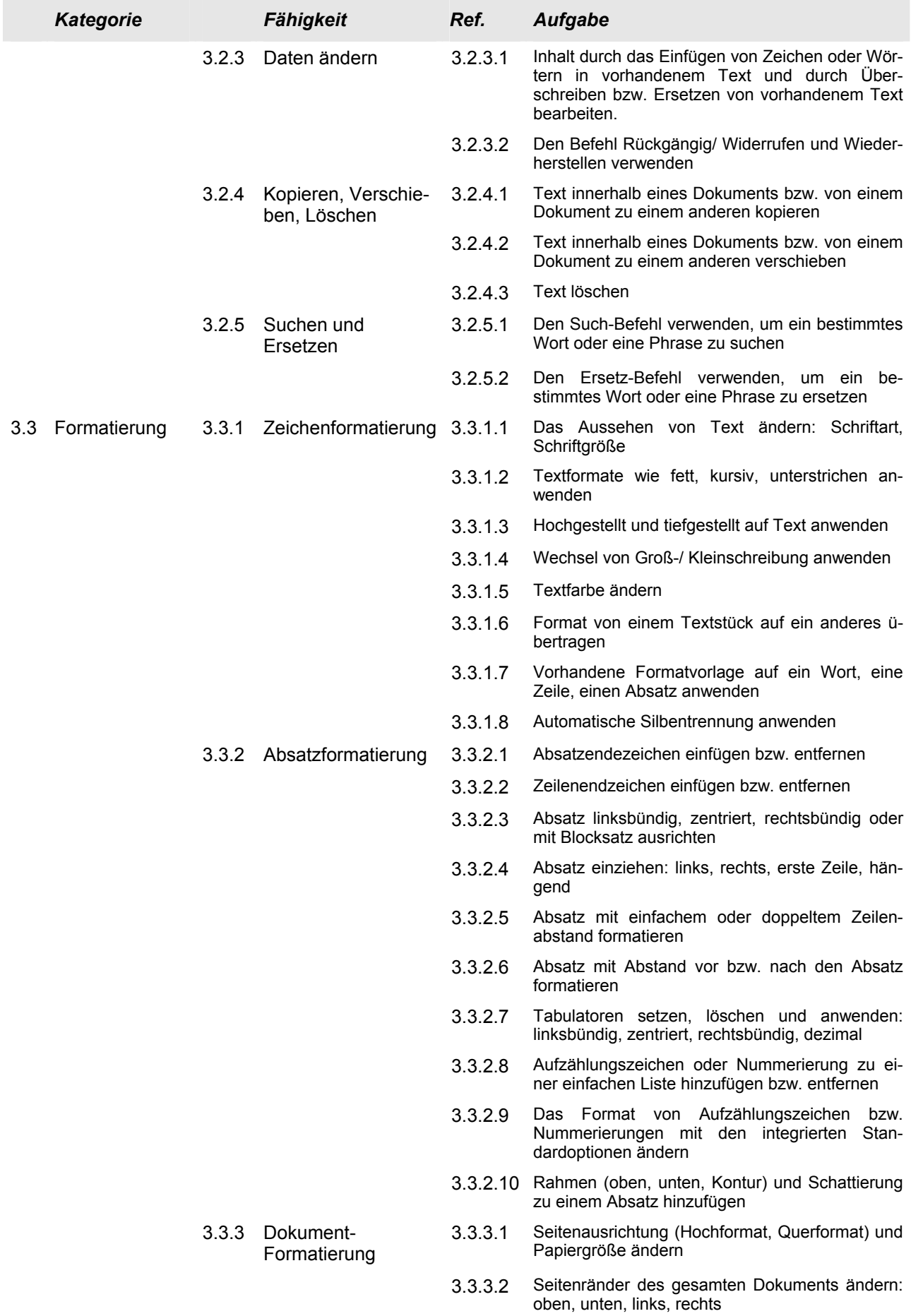

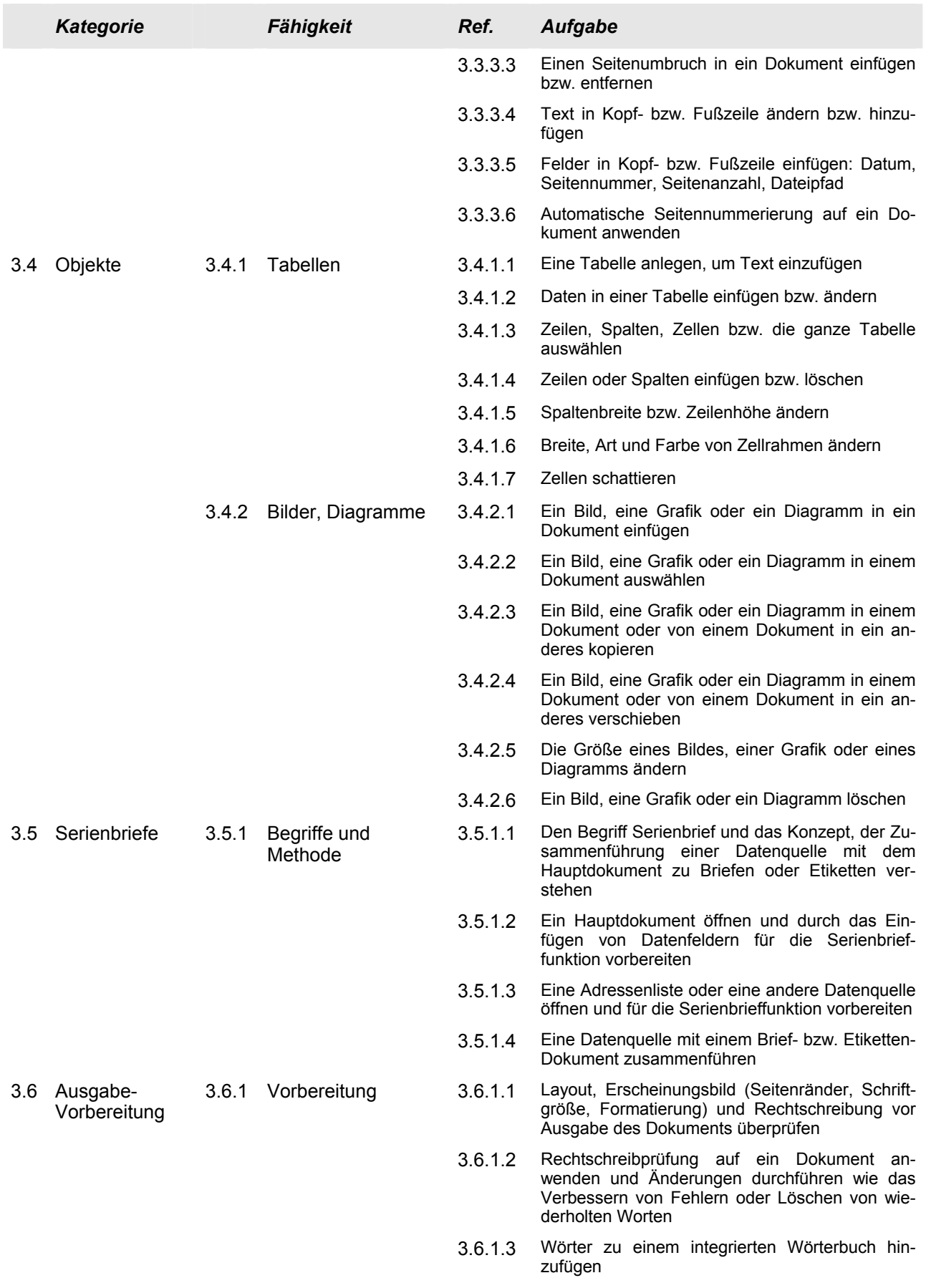

![](_page_13_Picture_34.jpeg)

### **Modul 4 – Tabellenkalkulation**

Der folgende Abschnitt für das Modul 4, Tabellenkalkulation, stellt die Grundlage für die praktische Prüfung in diesem Modulbereich dar.

#### **Modulziele**

**Modul 4 Das Modul** *Tabellenkalkulation* **erfordert von den Kandidaten Verständnis über die grundlegenden Begriffe der Tabellenkalkulation am Computer. Sie müssen die grundlegenden Arbeitsschritte für die Erstellung, Formatierung und Verwendung einer Tabellenkalkulation verstehen und ausführen können und in der Lage sein, eine Tabellenkalkulation für eine mögliche Verteilung auszudrucken. Die Kandidaten müssen mathematische und logische Standardoperationen unter Verwendung von grundlegenden Formeln und Funktionen durchführen können. Die Kandidaten müssen ihre Kompetenz bei der Erstellung und Formatierung von Grafiken und Diagrammen nachweisen.** 

![](_page_14_Picture_166.jpeg)

![](_page_15_Picture_194.jpeg)

![](_page_16_Picture_175.jpeg)

![](_page_17_Picture_34.jpeg)

### **Modul 5 – Datenbank**

Der folgende Abschnitt für das Modul 5, Datenbank, stellt die Grundlage für die praktische Prüfung über Datenbanken dar.

#### **Modulziele**

**Modul 5 Das Modul** *Datenbank* **erfordert von den Kandidaten Verständnis der grundlegenden Begriffe von Datenbanken und den Nachweis ihrer Fähigkeiten beim Einsatz einer Datenbank am Computer. Der Kandidat bzw. die Kandidatin soll in der Lage sein, eine Datenbank zu erstellen, Tabellen, Abfragen, Formulare und Berichte zu ändern und für die Ausgabe fertig zu machen. Der Kandidat bzw. die Kandidatin soll fähig sein, Tabellen in Beziehungen zu setzen und mittels verfügbarer Abfragen und Sortier-Funktionen, Informationen aus einer Datenbank zu gewinnen.** 

![](_page_18_Picture_164.jpeg)

![](_page_19_Picture_178.jpeg)

![](_page_20_Picture_129.jpeg)

### **Modul 6 – Präsentation**

Der folgende Abschnitt für das Modul 6, Präsentation, stellt die Basis für die praktische Prüfung über diesen Modulbereich dar.

#### **Modulziele**

**Modul 6 Das Modul** *Präsentation* **erfordert von den Kandidaten den Nachweis ihrer Kompetenz im Einsatz eines Präsentationsprogramms am Computer. Der Kandidat bzw. die Kandidatin muss Aufgaben beherrschen, wie das Erstellen, Formatieren, Ändern und Vorbereiten von Präsentationen für die Ausgabe am Bildschirm und am Drucker. Die Kandidaten sollen in der Lage sein, Text, Bilder, Grafiken und Diagramme innerhalb einer Präsentation und zwischen Präsentationen zu kopieren und zu verschieben. Er oder sie soll die Fähigkeit beweisen, Aufgaben mit Grafiken, Diagrammen und gezeichneten Objekten durch zu führen und verschiedene Folienpräsentationseffekte anzuwenden.** 

![](_page_21_Picture_174.jpeg)

![](_page_22_Picture_178.jpeg)

![](_page_23_Picture_179.jpeg)

![](_page_24_Picture_37.jpeg)

### **Modul 7 – Information und Kommunikation**

Der folgende Abschnitt für das Modul 7, Information und Kommunikation, stellt die Grundlage für die praktische Prüfung in diesem Modulbereich dar.

#### **Modulziele**

**Modul 7 Das Modul** *Information und Kommunikation* **ist in zwei Abschnitte geteilt. Der erste Abschnitt,** *Information***, erfordert von den Kandidaten, grundlegende Ideen und Fachbegriffe des Internets zu verstehen, und einige der Sicherheitsüberlegungen diesbezüglich einschätzen zu können. Die Kandidaten sollen allgemeine Aufgaben der Suche im Web mit einem Web-Browser und verfügbaren Funktionen in einer Suchmaschine durchführen zu können. Er oder sie soll in der Lage sein, Websites als Lesezeichen/Favoriten abzulegen, Webseiten und Suchergebnisse auszudrucken. Der Kandidat bzw. die Kandidatin soll in web-basierenden Formularen navigieren und diese ausfüllen bzw. benutzen können.** 

> **Der zweite Abschnitt,** *Kommunikation***, erfordert von den Kandidaten, dass sie das Konzept der elektronischen Post (E-Mail) verstehen, und Sicherheitsüberlegungen in Verbindung mit E-Mail einschätzen können. Die Kandidaten sollen in der Lage sein, ein E-Mail-Programm anzuwenden, um Nachrichten zu senden, zu empfangen und Dateien als Anhang (Attachment) beizufügen. Der Kandidat bzw. die Kandidatin soll mit einem Kommunikationsprogramm E-Mail-Ordner/Verzeichnisse organisieren und verwalten können.**

![](_page_25_Picture_153.jpeg)

#### *Abschnitt 1 Information*

![](_page_26_Picture_173.jpeg)

![](_page_27_Picture_173.jpeg)

![](_page_28_Picture_180.jpeg)